# **Kodak alaris**

### **Kodak i900 Series Scanners Windows Drivers Release Notes**

### **Version CD 8.7 Summary**

**Purpose of Release:** This is a general CPE release of the installation CD for the Kodak SCANMATE i900 Series Scanner.

#### Instructions for installing drivers using the ISO file:

For Windows 10 and 11 OS, mount the ISO file as a drive. (right click on the ISO file and select Mount)

**Date:** June 13, 2023 **Versions:** TWAIN 22.0 Driver 8.01 HIPPO 52.15 Device 8.0 ISIS 2.0.11907.22001 SVT 22.5 WIA/STI 14.5

**TWAIN Standard**: 2.4

**Operating Systems (not a complete list of supported OS, see specifications page):**

WINDOWS 11 (21H2,22H2) WINDOWS 10 (32-bit) up to and including 22H2 WINDOWS 10 (64-bit) up to and including 22H2

#### **Change Requests Implemented:**

1. none

#### **Problem Reports Implemented:**

1. DIAS-3364 – Address connectivity issue on Windows operating systems

#### **Known Issues:**

None

#### **NOTES:**

- 1) Installing the scanner drivers will install the latest SVT (Scanner Validation Tool), TWAIN Data Source, the ISIS Driver and the latest WIA/STI drivers for the SCANMATE i900 Series Scanner.
- 2) IMPORTANT Turn off and unplug the scanner from your PC when installing the new drivers.

### **Version CD 7.1 Summary**

**Purpose of Release:** This is a general CPE release of the installation CD for the Kodak SCANMATE i900 Series Scanner.

Instructions for installing drivers using the ISO file:

For Windows 8.1 and 10 OS, mount the ISO file as a drive. (right click on the ISO file and select Mount) For Windows 7 OS, either the ISO file has to be mounted as a drive or the ISO contents extracted to a folder using a  $3<sup>rd</sup>$  party software tool. Software Tool providers (tools have not been tested and are not supported by the Kodak Alaris team, customers have reported that (7-zip, winrar, winiso) offer such capability.

> **Date:** July 26, 2019 – Updated March 2023 **Versions:** TWAIN 18.0

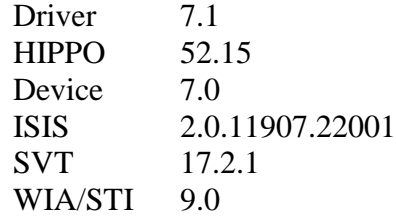

**TWAIN Standard**: 2.4

#### **Operating Systems (not a complete list of supported OS, see specifications page):**

WINDOWS 11 (21H2,22H2) *WINDOWS 7 SP1 x64 Edition (no longer tested as of March 2022) WINDOWS 8.1 (64-bit) (no longer tested as of March 2023)* WINDOWS 10 (32-bit) up to and including 22H2 WINDOWS 10 (64-bit) up to and including 22H2

(Linux - (Intel/AMD x86/64 bit processors only)) Ubuntu 18.04 64-bit Ubuntu 16.04 64-bit and 32-bit Open SUSE 11.3 (i586) 32-bit Open SUSE LEAP 15.1 64-bit SUSE Linux Enterprise Desktop 12.2 64-bit SUSE Linux Enterprise Desktop 15 SP1 for 64 bit Neokylin-NKLD-V7\_U2-ZX64-REL-build54

#### **Change Requests Implemented:**

2. DIAS-1824 – Support US Energy Star 3.0 standard – Maximum limit is 120 minutes

**Problem Reports Implemented:**

1. None

#### **Known Issues:**

None

#### **NOTES:**

- 3) Installing the scanner drivers will install the latest SVT (Scanner Validation Tool), TWAIN Data Source, the NEW ISIS Driver and the latest WIA/STI drivers for the SCANMATE i900 Series Scanner.
- 4) IMPORTANT Turn off and unplug the scanner from your PC when installing the new drivers.
- 5) User guides are only installed with the full version of the download. Please see the Manuals & Guides section of the product web page for the latest version.
- 6) The Smart Touch application is only installed with an internet download.

### **Version CD 5.3 Summary**

**Purpose of Release:** This is a CPE release of the installation CD for the Kodak SCANMATE i900 Series Scanner with changes to work with Windows 10 V1709 update (Fall 2017).

Instructions for installing drivers using the ISO file:

For Windows 8.1 and 10 OS, mount the ISO file as a drive. (right click on the ISO file and select Mount) For Windows 7 OS, either the ISO file has to be mounted as a drive or the ISO contents extracted to a folder using a  $3<sup>rd</sup>$  party software tool. Software Tool providers (tools have not been tested and are not supported by the Kodak Alaris team, customers have reported that (7-zip, winrar, winiso) offer such capability.

> **Date:** March 30, 2018 **Versions:** TWAIN 16.5 Driver 5.3 HIPPO 52.13 Device 5.2 ISIS 2.0.11304.29001 SVT 14.21 WIA/STI  $1.3$

#### **Supported Operating Systems:**

- WINDOWS Vista SP1 (32-bit and 64-bit)
- WINDOWS 7 (32-bit and 64-bit)
- WINDOWS 8 (32-bit and 64-bit)
- WINDOWS 8.1 (32-bit and 64-bit)
- WINDOWS 10 (32-bit and 64-bit)

#### **Change Requests Implemented:**

2. None

#### **Problem Reports Implemented:**

- 3. DIAS-1441, DIAS-1452 Twain Driver will not connect with Windows 10 Creator v1709
- 4. CPSOLSTS-237 –Smart Touch buttons do not work with Windows 10 Creator v1709
- 5. DIAS-1478 Installation shows "not enough space" with 3TB harddrive

#### **Known Issues:**

None

**4**

### **NOTES:**

- 7) Dependencies: [Microsoft .Net 2.0 and Microsoft Installer](http://www.microsoft.com/downloads) 3.x
- 8) Installing the scanner drivers will install the latest SVT (Scanner Validation Tool), TWAIN Data Source, the NEW ISIS Driver and the latest WIA/STI drivers for the SCANMATE i900 Series Scanner.
- 9) IMPORTANT Turn off and unplug the scanner from your PC when installing the new drivers.
- 10) User guides are only installed with the full version of the download. Please see the Manuals & Guides section of the product web page for the latest version.
- 11) The Smart Touch application is only installed with an internet download.

### **Version CD 4.6 Summary**

**Purpose of Release:** This is a CPE release of the installation CD for the Kodak SCANMATE i900 Series Scanner.

Instructions for installing drivers using the ISO file:

For Windows 8.1 and 10 OS, mount the ISO file as a drive. (right click on the ISO file and select Mount) For Windows 7 OS, either the ISO file has to be mounted as a drive or the ISO contents extracted to a folder using a  $3<sup>rd</sup>$  party software tool. Software Tool providers (tools have not been tested and are not supported by the Kodak Alaris team, customers have reported that (7-zip, winrar, winiso) offer such capability.

> **Date:** September 11, 2017 **Versions:** ISIS - 2.0.11304.29001 SVT – 14.13 TWAIN – 14.1 WIA/STI - 1.0 (signed) **Supported Operating Systems:**

- WINDOWS Vista SP1 (32-bit and 64-bit)
- WINDOWS 7 (32-bit and 64-bit)
- WINDOWS 8 (32-bit and 64-bit)
- WINDOWS 8.1 (32-bit and 64-bit)
- WINDOWS 10 (32-bit and 64-bit)

#### **Change Requests Implemented:**

- 3. DIAS-1225 –Remove SmartTouch from installation media
- 4. DIAS-1226 Remove Capture Pro LE from installation media
- 5. DIAS-1284 Update Installer with link to Smart Touch and Capture Pro LE internet downloadable files.
- 6. CR5315 add 64-bit TWAIN drivers

#### **Problem Reports Implemented:**

1. PR25045 – Improve VTM scanning with i940

#### **Known Issues:**

None

#### **NOTES:**

**6**

- 12) Dependencies: [Microsoft .Net 2.0 and Microsoft Installer 3.x](http://www.microsoft.com/downloads)
- 13) Note: When installing a Kodak SCANMATE i940 scanner on a host PC for the first time the Full Install CD (shipped with the scanner) must be used.
- 14) Installing the scanner drivers will install the latest SVT (Scanner Validation Tool), TWAIN Data Source, the NEW ISIS Driver and the latest WIA/STI drivers for the SCANMATE i900 Series Scanner.
- 15) IMPORTANT Turn off and unplug the scanner from your PC when installing the new drivers.
- 16) User guides are only installed with the full version of the download. Please see the Manuals & Guides section of the product web page for the latest version.
- 17) The Smart Touch application is only installed with a internet download.

### **Version CD 4.0 Summary**

**Purpose of Release:** This is a CPE release of drivers for the Kodak SCANMATE i940 Scanner. Note: When installing a Kodak SCANMATE i940 scanner on a host PC for the first time the Full Install CD (shipped with the scanner) must be used. If the InstallSoftware\_i900\_v2.xx.exe driver installer is used for a new installation the Kodak

Smart Touch application will not be installed. The InstallSoftware\_i900\_v2.xx.exe may be used to update a host PC that used an Install CD Version 1.0 for its first install.

**Date:** August 14, 2015 **Versions:** ISIS - 2.0.11304.29001 SVT – 11.9 TWAIN – 14.1 WIA/STI - 1.0 (signed) Smart Touch – 1.8.39

#### **Change Requests Implemented:**

- **7.** Support for Windows 10
- 8. Support for Arabic in TWAIN GUI and Smart Touch
- 9. New Installation Wizard
- 10. MAC Ability to set the PDF file size
- 11. MAC Support MAC OSX 10.10

#### **Known Issues:**

None

**8**